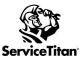

## Project Tracking Setup Checklist Updated 03/28/2022

## Please review the training links below for Project Tracking

| Resources                                      | Links                        |
|------------------------------------------------|------------------------------|
| Construction Landing Page                      | Knowledge Base               |
| Budgets Vs Actuals Learning Path               | Academy                      |
| Progress Billing with Application for Payment  | Academy                      |
| Project Tracking Overview with Product Manager | Zoom Link Password: 0#58%sj7 |

| Complete | Project Tracking                                                                                                    |
|----------|----------------------------------------------------------------------------------------------------|
|          | Sign up for the live Project Tracking Trainings (REQUIRED)   See training links for which users should be attending each workshop.   Project Tracking Setup (#1)   Project Tracking Workflows (#2)                                                                                                    |
|          | Settings > Project Settings:   Create Project Labels (drag and drop to be in preferred order) KB Article   Default Preferences: Set a default label for the different types. (Note if the PB item has a label already, then the labels used as default will not be added).   Project Setup: Percentage of Completion Method should most likely be the default. Most companies using this feature will use this one, and if you want to use the Work In Progress report this is the one that works with that.   Retainage: (Optional for those that use it) KB Article   Create a project label for retainage that will help with reporting later.                                                                                                    |
|          | Pricebook Setup: (Recommendations) KB Article   Service created for customer billing   Service created for each type of labor offered   Average cost for labor included in Estimated Labor Cost field   Apply labor labels to each type of labor (Default added via project setting > default preference)   Apply material labels to each material that will be used in projects (Default added via project setting > default preference)   Apply equipment labels to each equipment that will be used in projects (Default added via project setting > default preference)                                                                                                    |
|          | Settings Setup:   Separate business unit(s) set up for construction (Or commercial etc) KB Article   Separate trade(s)/division(s) set up for construction (Or commercial etc)   Settings >Technicians:   Hourly pay rates added   Burden Rates added <u>KB Article</u> Project Labels applied based on the type of labor performed<br>(this is for the timesheets to have labels for the actuals on budget vs actual tables).   Job types set up for each project phase (Highly recommended)   Settings > Project Statuses KB Article Default statuses but can customize sub-statuses   Project labels assigned to each job type (Optional but highly recommended)   Settings > (Invoicing) Email > Application for Payment tab. (Used if emailing to customer)   Settings > Application For Payment- can set up retainage code KB Article |
|          | Work In Progress Report: <u>KB Article</u> Once it's in your account, it will show as a new dataset in custom reporting.                                                                                                    |